## Register your product and get support at www.philips.com/welcome DVP3990

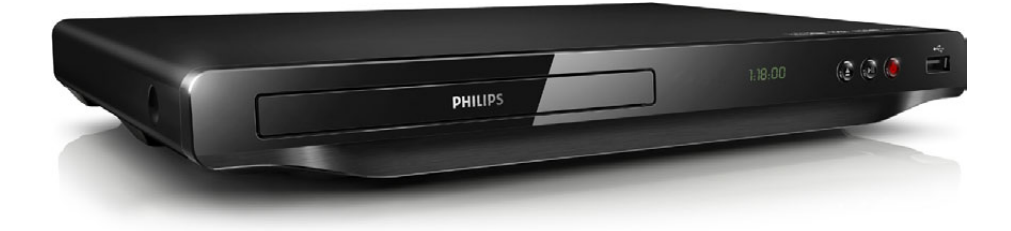

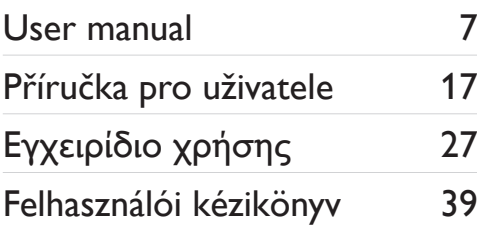

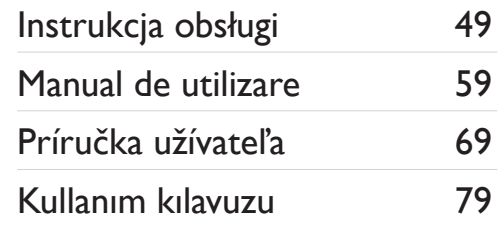

# **PHILIPS**

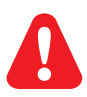

- EN Before you connect this DVD player, read and understand all accompanying instructions.
- CS Před zapojením DVD přehrávače si přečtěte všechny doprovodné instrukce.
- EL Προτού συνδέσετε αυτή τη συσκευή αναπαραγωγής δίσκων DVD, διαβάστε προσεκτικά όλες τις συνοδευτικές οδηγίες.
- HU A DVD-lejátszó csatlakoztatása előtt figyelmesen olvassa el az összes kapcsolódó utasítást.
- PL Przed podłączeniem tego odtwarzacza DVD należy zapoznać się ze wszystkimi dołączonymi instrukcjami.
- RO Înainte de a conecta acest player DVD, citiți și înțelegeți toate instrucțiunile însoțitoare.
- SK Skôr ako pripojíte tento prehrávač diskov DVD, prečítajte si všetky uvedené pokyny a uistite sa, že im rozumiete.
- TR Bu DVD oynatıcıyı bağlamadan önce, birlikte verilen tüm talimatları okuyun ve anlayın.

## **DILX**

ABOUT DIVX VIDEO: DivX® is a digital video format created by DivX, LLC, a subsidiary of Rovi Corporation. This is an official DivX Certified® device that plays DivX video. Visit divx.com for more information and software tools to convert your files into DivX videos.

ABOUT DIVX VIDEO-ON-DEMAND: This DivX Certified® device must be registered in order to play purchased DivX Video-on-Demand (VOD) movies. To obtain your registration code, locate the DivX VOD section in your device setup menu. Go to vod.divx.com for more information on how to complete your registration.

DivX®, DivX Ultra®, DivX Certified® and associated logos are trademarks of Rovi Corporation or its subsidiaries and are used under license.

DivX Ultra® Certified to play DivX® video with advanced features and premium content.

### Homr

HDMI, the HDMI logo, and High-Definition Multimedia Interface are trademarks or registered trademarks of HDMI licensing LLC in the United States and other countries.

## **DOLBY**

Manufactured under license from Dolby Laboratories. Dolby and the double-D symbol are trademarks of Dolby Laboratories.

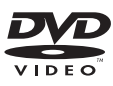

'DVD Video' is a trademark of DVD Format/Logo Licensing Corporation.

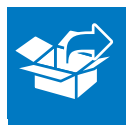

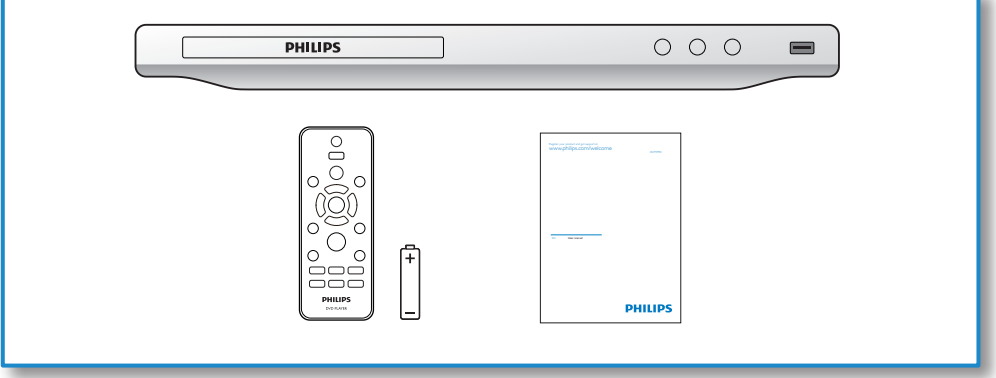

1

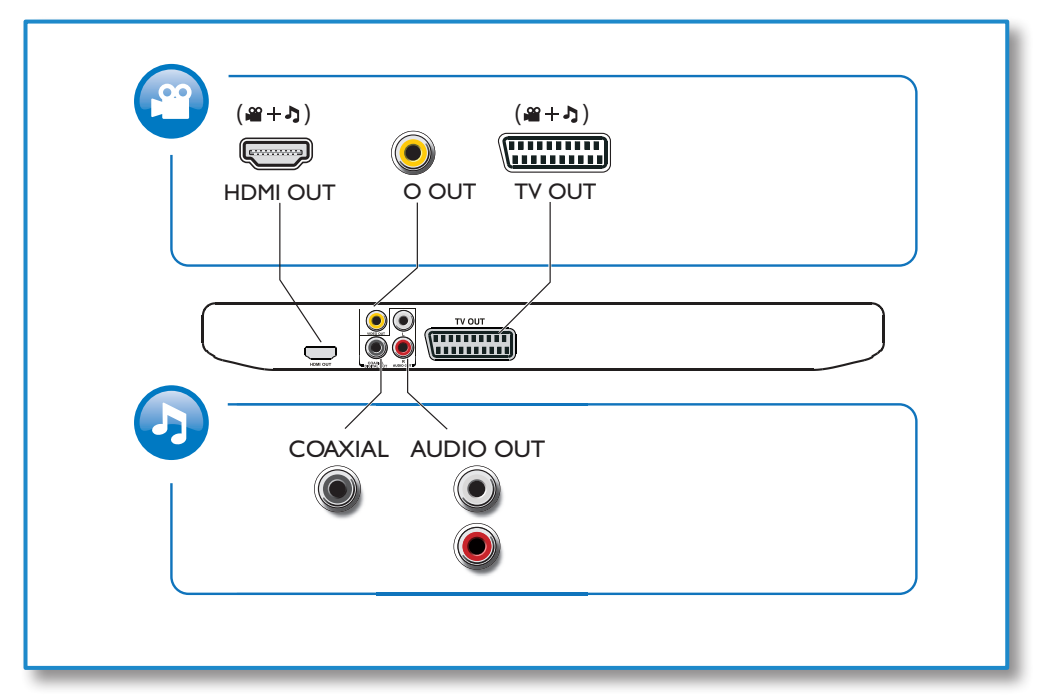

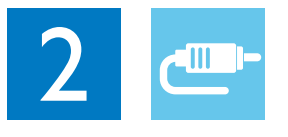

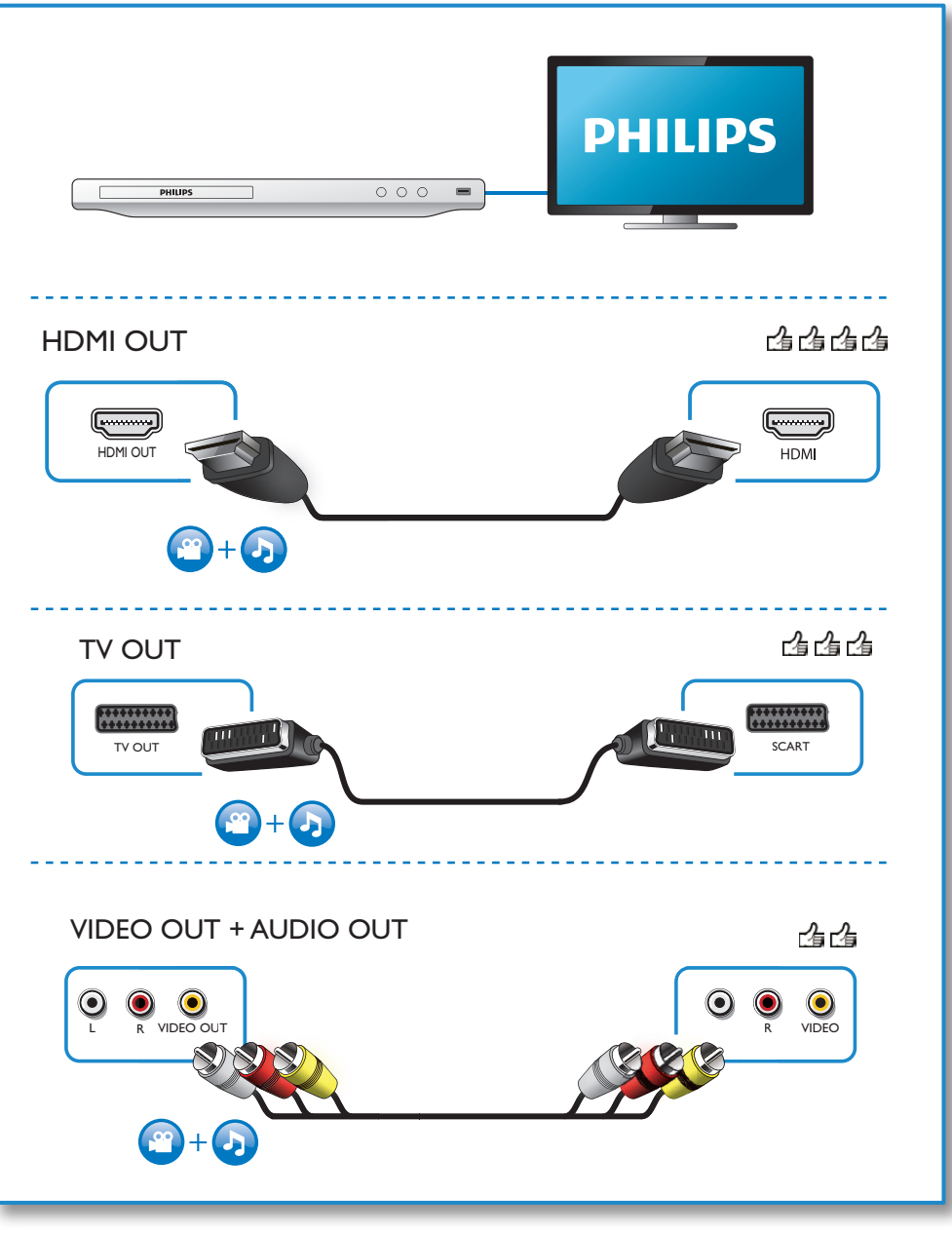

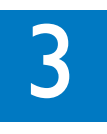

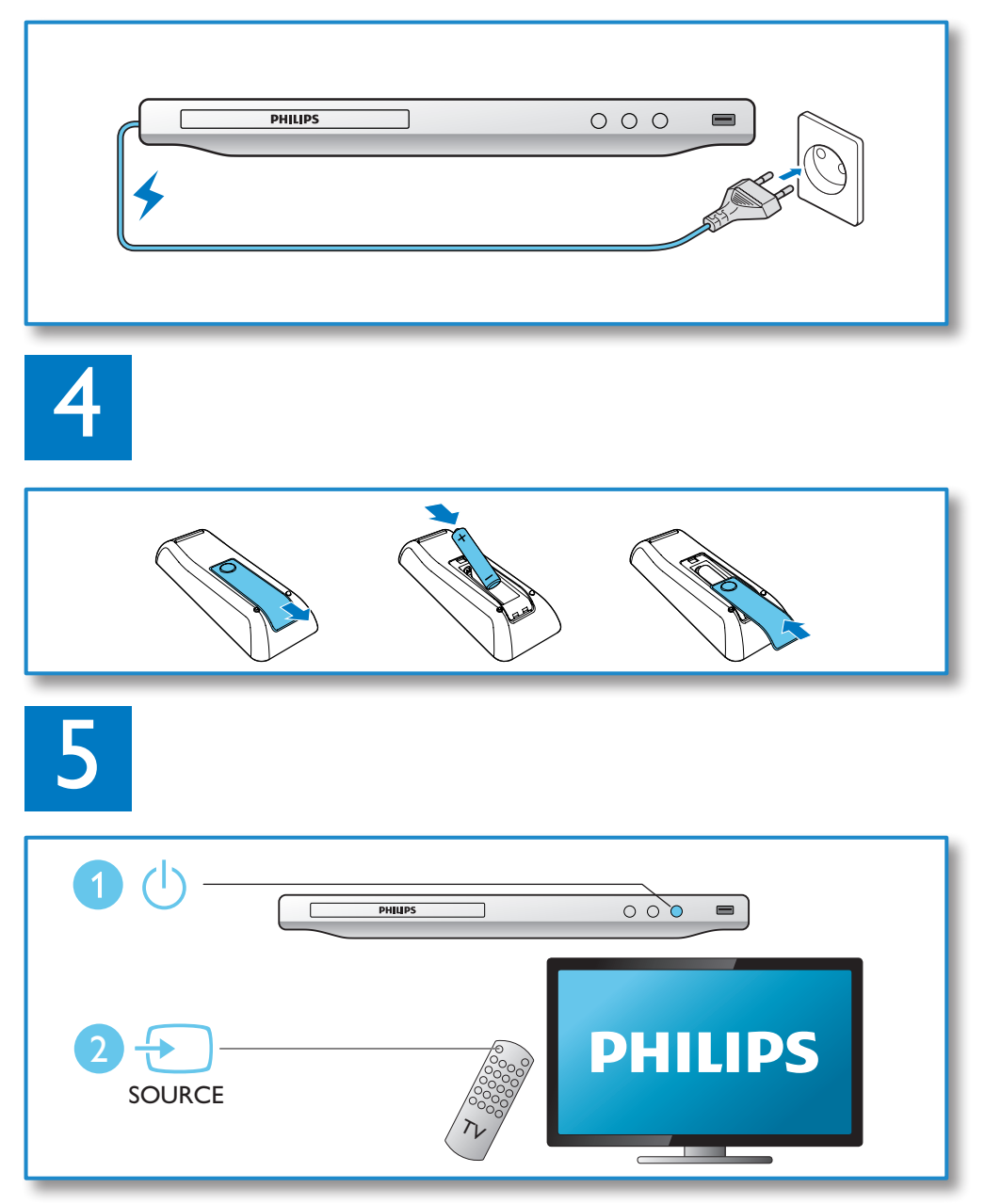

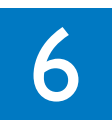

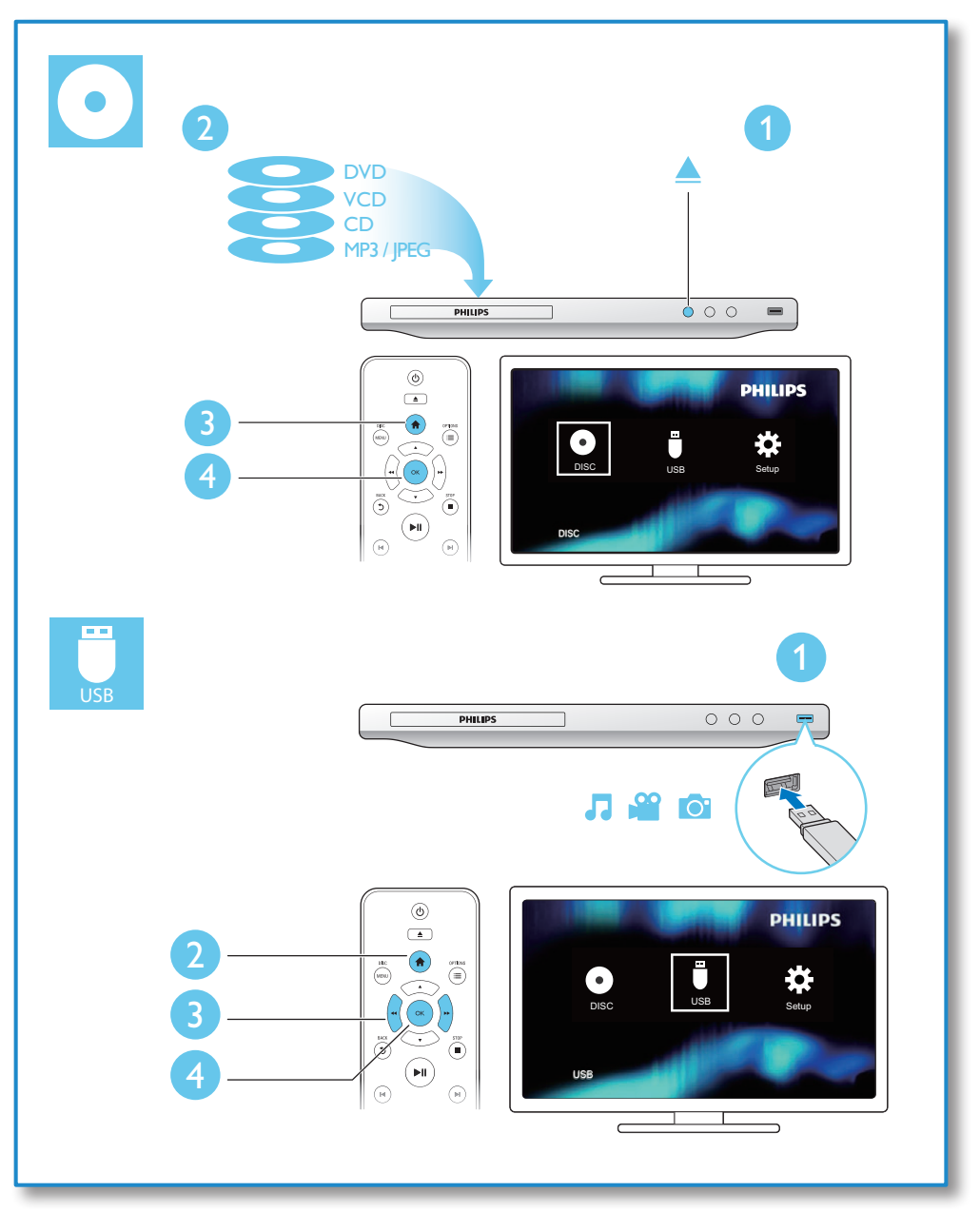

## Obsah

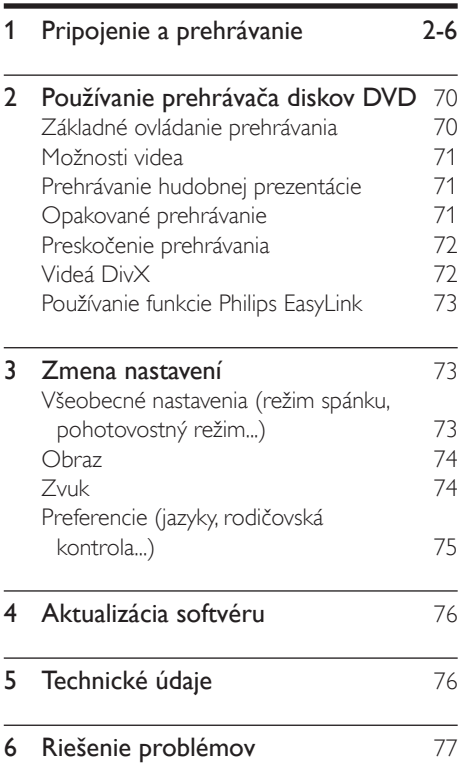

## <span id="page-7-0"></span>2 Používanie prehrávača diskov DVD

Blahoželáme vám ku kúpe a vítame vás medzi používateľmi produktov spoločnosti Philips. Ak chcete naplno využiť podporu ponúkanú spoločnosťou Philips, zaregistrujte svoj produkt na lokalite www.philips.com/welcome.

## Základné ovládanie prehrávania

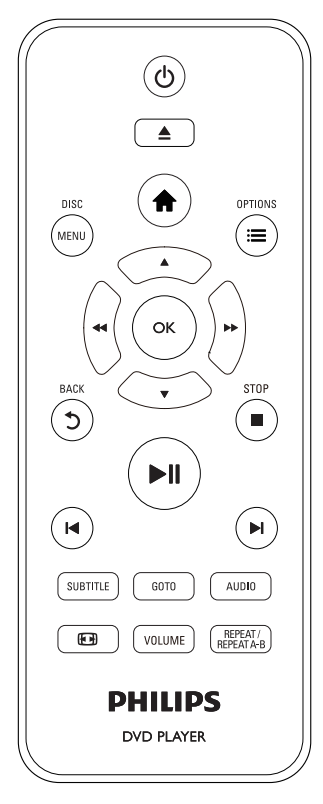

Počas prehrávania môžete prehrávač ovládať pomocou nasledujúcich tlačidiel.

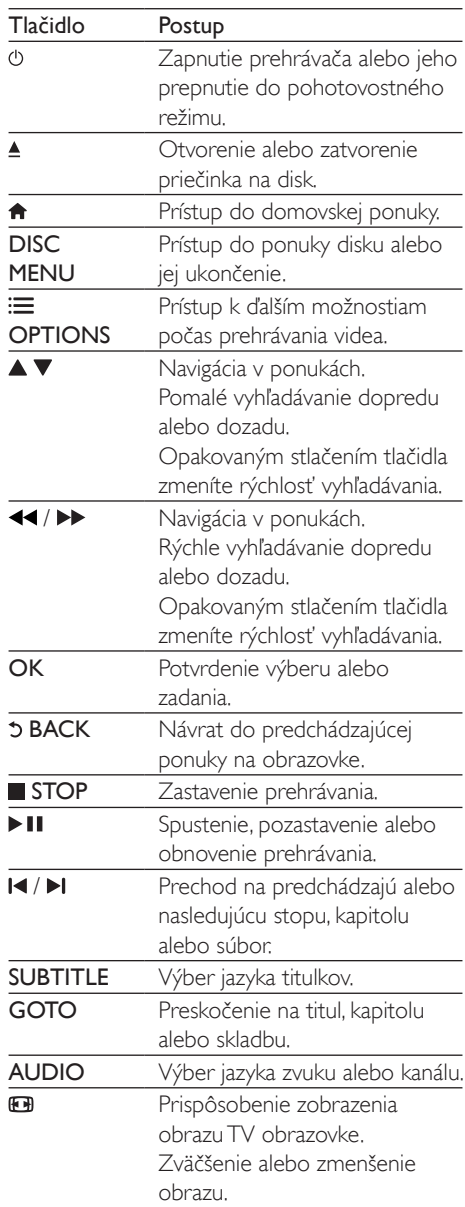

<span id="page-8-0"></span>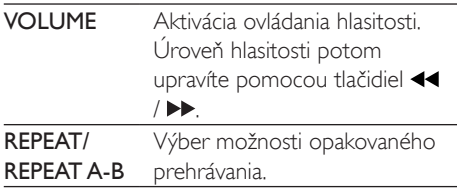

### Možnosti videa

Počas prehrávania videa môžete stlačením tlačidla **E OPTIONS** prejsť na nasledujúce možnosti.

- **[Info]**: Zobrazenie informácií o aktuálne prehrávanom obsahu.
- [PBC]: Zobrazenie alebo vynechanie ponuky s obsahom na diskoch VCD a SVCD.
- [Pomer strán]: Výber formátu zobrazenia obrázkov na ich prispôsobenie veľkosti televíznej obrazovky.
- [Hlasitost]: Zmena úrovne hlasitosti.
- [Zorný uhol]: Výber uhla kamery na sledovanie videa.

## Prehrávanie hudobnej prezentácie

Prehrávajte hudbu a obrázky súčasne a vytvárajte tak hudobné prezentácie.

- 1 Spustite prehrávanie hudobného súboru z disku alebo úložného zariadenia USB.
- 2 Pomocou tlačidla  $\blacktriangle \blacktriangledown$  prehľadávajte súbory obrázkov.
- $3$  Vyberte obrázok z toho istého disku alebo úložného zariadenia USB a stlačením tlačidla OK spustite prezentáciu.
- 4 Stlačením tlačidla prezentáciu ukončite.
- $5$  Opätovným stlačením tlačidla zastavíte prehrávanie hudby.

#### Ovládanie prehrávania fotografií

Počas prezentácie fotografií ovládajte prehrávanie pomocou diaľkového ovládania.

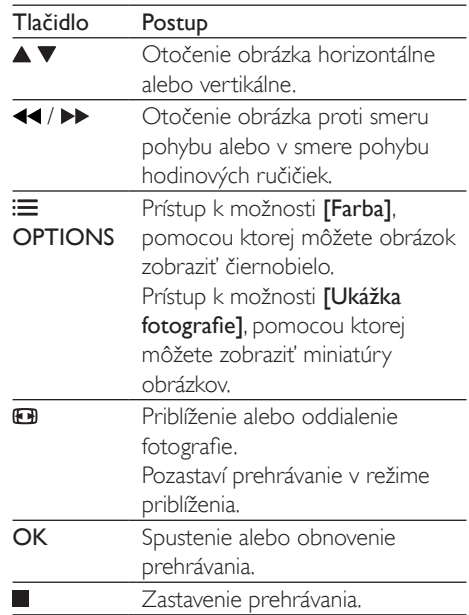

## Opakované prehrávanie

Počas prehrávania môžete opakovaným stláčaním tlačidla REPEAT/REPEAT A-B vybrať požadovanú možnosť opakovaného prehrávania.

- Opakované prehrávanie aktuálneho titulu, kapitoly alebo skladby.
- Opakované prehrávanie celého obsahu disku alebo úložného zariadenia USB.
- Opakované prehrávanie konkrétnej časti.

#### Opakované prehrávanie konkrétnej časti

1 Opakovaným stlačením tlačidla REPEAT/ REPEAT A-B označte začiatočný bod značkou **DA**.

- <span id="page-9-0"></span>2 Znova stlačte tlačidlo REPEAT/REPEAT A-B a označte konečný bod značkou  $\triangle$ AB. .
	- » Spustí sa opakované prehrávanie označenej časti.
- 3 Ak chcete zrušiť opakované prehrávanie, stláčajte tlačidlo REPEAT/REPEAT A-B , až kým sa nezobrazí [Vyp.].

#### Poznámka

• Opakované prehrávanie označenej časti je možné len v rámci jedného titulu alebo skladby.

## Preskočenie prehrávania

Počas prehrávania môžete preskočiť na konkrétny titul, kapitolu alebo skladbu.

- 1 Počas prehrávania stlačte tlačidlo GOTO.
	- » Zobrazí sa panel zadania a bliká údaj  $\Omega$ <sup>"</sup>
- 2 Stlačením tlačidla  $\blacktriangle \blacktriangledown$  vyberte požadované číslo titulu, kapitoly alebo stopy.
- 3 Keď vyberiete požadované číslo, pomocou tlačidiel <</a> /> **/>
Zmeňte polohu** zadávaného čísla.
- 4 V prípade potreby zopakujte krok 2 a 3 a zadajte celé číslo titulu, kapitoly alebo stopy.
- 5 Stlačte tlačidlo OK.
	- » Prehrávanie preskočí na zvolený titul, kapitolu alebo skladbu.

## Videá DivX

Môžete prehrávať videá DivX z disku alebo úložného zariadenia USB.

#### Kód VOD pre súbory DivX

• Pred zakúpením videí DivX a ich prehrávaním pomocou prehrávača navštívte lokalitu vod.divx.com a

zaregistrujte svoj prehrávač pomocou kódu DivX VOD.

• Zobrazenie kódu DivX VOD: stlačte tlačidlo  $\hat{\mathbf{\tau}}$  a vyberte položky [Nastavenie] > [Všeobecné] > [Kód DivX(R) VOD].

#### Titulky videí DivX

- Pomocou tlačidiel SUBTITLE vyberte požadovaný jazyk.
- Ak sa titulky nezobrazujú správne, zmeňte súbor znakov, ktorý podporuje titulky DivX. Výber súboru znakov: stlačte tlačidlo a vyberte položky [Nastavenie] > [Preferencie] > [DivX titulky].

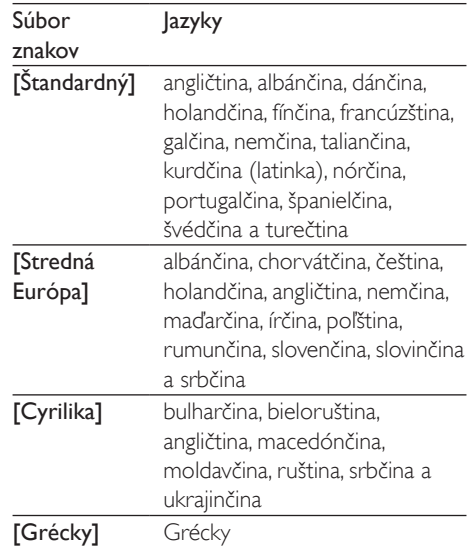

#### Poznámka

- Ak chcete z úložného zariadenia USB prehrávať súbory DivX chránené prostredníctvom DRM, pripojte tento prehrávač k televízoru prostredníctvom kábla HDMI.
- Ak chcete použiť funkciu titulkov, uistite sa, že sa názov súboru titulkov zhoduje s názvom súboru videa DivX. Ak je napr. názov súboru videa DivX ..film.avi", uložte súbor s titulkami ako "film.srt" alebo "film.sub".
- Tento prehrávač dokáže prehrať súbory s titulkami v nasledujúcich formátoch: .srt, .sub, .txt, .ssa a .smi.

## <span id="page-10-0"></span>Používanie funkcie Philips EasyLink

Tento prehrávač podporuje funkciu Philips EasyLink, ktorá používa protokol HDMI CEC (Consumer Electronics Control). Na ovládanie zariadení s podporou funkcie EasyLink pripojených prostredníctvom kábla HDMI môžete používať jeden diaľkový ovládač. Spoločnosť Philips neposkytuje 100 % záruku na kompatibilitu televízora so všetkými zariadeniami HDMI CEC.

- 1 Pripojte zariadenia kompatibilné s protokolom HDMI CEC prostredníctvom kábla HDMI a na televízore a ostatných pripojených zariadeniach zapnite ovládanie prostredníctvom protokolu HDMI CEC (podrobnosti nájdete v návode na používanie televízora alebo ostatných zariadení).
- 2 Stlačte tlačidlo  $\bigstar$ .
- Vyberte položku [Nastavenie]> [Obraz] > [Nastavenie HDMI] > [Nastav.EasyLink].
- 4 Vyberte položku [Zap.] pri nasledujúcich možnostiach: [Easy Link], [Prehrávanie jedným dotykom] a [Pohotovostný režim iedným dotykom].
	- » Funkcia EasyLink je zapnutá.

#### Jednodotykové prehrávanie

Pri prehrávaní disku v tomto prehrávači sa televízor automaticky prepne na správny zdroj vstupu videa.

#### Jednodotykový pohotovostný režim

Pri prepnutí pripojeného zariadenia (napríklad televízora) do pohotovostného režimu pomocou jeho vlastného diaľkového ovládania sa do pohotovostného režimu automaticky prepne aj tento prehrávač.

## 3 Zmena nastavení

Táto časť vám pomôže zmeniť nastavenia tohto prehrávača.

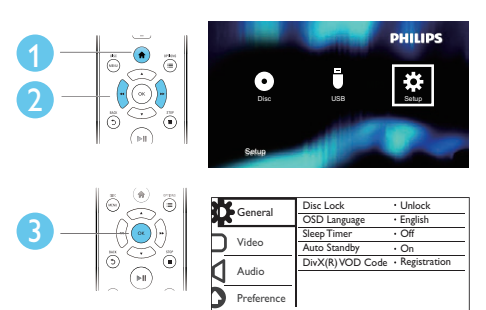

#### Poznámka

- Nemôžete zmeniť možnosť ponuky zobrazenú sivou farbou.
- Ak chcete otvoriť ponuku [Preferencie], zastavte prehrávanie disku.
- Ak sa chcete vrátiť do predchádzajúcej ponuky, stlačte tlačidlo  $\bigcirc$ . Ak chcete opustiť ponuku, stlačte tlačidlo  $\bigcirc$ .

### Všeobecné nastavenia (režim spánku, pohotovostný režim...)

- 1 Stlačte tlačidlo <del>n</del>.
- 2 Vyberte položky [Nastavenie] > [Všeobecné] na získanie prístupu k možnostiam ponuky všeobecného nastavenia.
	- [Zámok disku]: Uzamknutie alebo odomknutie disku na prehrávanie. Ak chcete prehrať uzamknutý disk, musíte zadať heslo: pomocou tlačidiel ▲ ▼ zadajte požadované číslo a pomocou tlačidiel <</a> />  $\blacktriangleright$  zmeňte polohu zadávaného čísla. Predvolené heslo je "136900".
- <span id="page-11-0"></span>• [Jazyk OSD]: Výber jazyka pre ponuku na obrazovke.
- [Časov.rež.spán.]: Nastavenie času, po ktorom tento prehrávač automaticky prejde z režimu prehrávania do pohotovostného režimu.
- [Aut.pohot.režim]: Zapnutie alebo vypnutie automatického pohotovostného režimu. Ak je funkcia zapnutá, tento prehrávač sa po 15 minútach nečinnosti automaticky prepne do pohotovostného režimu (napríklad v režime pozastavenia alebo zastavenia prehrávania).
- [Kód DivX(R) VOD]: Zobrazenie registračného kódu DivX® a kódu zrušenia registrácie.

## Obraz

- 1 Stlačte tlačidlo  $\bigstar$ .
- $2$  Vyberte položky [Nastavenie] > [Obraz] na získanie prístupu k možnostiam ponuky nastavenia videa.
	- [TV norma]: Výber TV systému, ktorý je vhodný pre váš televízor. Štandardne je táto položka nastavená pre televízory bežne dostupné vo vašej krajine.
	- [Pomer strán]: Výber formátu zobrazenia obrázkov na ich prispôsobenie veľkosti televíznej obrazovky.
	- [Nast. obrázka]: Výber preddefinovaného nastavenia farieb alebo prispôsobenie nastavenia.
	- [RGB]: Zapnutie alebo vypnutie výstupu videa Scart, keď je prehrávač pripojený pomocou konektora TV OUT.
	- [HD JPEG]: Zapnutie tejto funkcie vám umožní sledovať obraz vo vysokom rozlíšení cez pripojenie HDMI.
	- [Nastavenie HDMI]: Nastavenie na pripojenie HDMI.
- [Rozlíšenie]: Výber rozlíšenia pre videá vo vysokom rozlíšení.
- [Hlb. farby HDMI]: Vytvorenie živého obrazu, ktorý má viac farebných detailov, ak je obsah videa nahratý s funkciou Deep Color a televízor podporuje túto funkciu.
- [Širokouh.form.]: Výber formátu zobrazenia pre širokouhlé videá.
- [Nastav.EasyLink]: Podrobnosti nájdete v časti "Používanie prehrávača diskov DVD" > "Používanie funkcie Philips EasyLink".

## Zvuk

- 1 Stlačte tlačidlo  $\hat{\mathbf{r}}$ .<br>2 Vyberte položky l
- Vyberte položky [Nastavenie] > [Zvuk] na získanie prístupu k možnostiam ponuky nastavenia zvuku.
	- [Analógový výstup]: Výber audio formátu zvukového výstupu, keď je prehrávač pripojený pomocou konektorov AUDIO OUT L/R.
	- [Digitálny zvuk]: Výber audio formátu zvukového výstupu, keď je prehrávač pripojený pomocou konektora COAXIAL.
		- [Digitálny výstup]: Výber typu digitálneho výstupu: [Vyp.] - Vypnutie digitálneho výstupu; [Všetko] - Podpora viackanálových zvukových formátov; [Len PCM] - Zmiešanie na formát dvojkanálového zvukového signálu.
		- [Výstup LPCM]: Výber výstupnej vzorkovacej frekvencie LPKM (lineárna pulzná kódová modulácia). Čím vyššia je vzorkovacia frekvencia, tým vyššia je kvalita zvuku.Položka [Výstup LPCM] je zapnutá len vtedy, keď je v položke [Digitálny výstup] zvolená možnosť [Len PCM].
- <span id="page-12-0"></span>**[Zvuk HDMI]**: Zapnutie alebo vypnutie zvukového výstupu cez pripojenie HDMI.
- [Synch. zvuku]: Nastavenie času oneskorenia výstupu zvuku na synchronizáciu s prehrávaním videa.
- [Hlasitosť]: Zmena úrovne hlasitosti.
- **[Režim zvuku]**: Výber predvoleného zvukového efektu.
- [Nočný režim]: Výber tichého alebo úplne dynamického zvuku. Nočný režim znižuje hlasitosť hlasných zvukov a zvyšuje hlasitosť tichších zvukov (napr. rozhovoru).

Poznámka

• Nočný režim je dostupný iba pri diskoch DVD kódovaných systémom Dolby.

### Preferencie (jazyky, rodičovská kontrola...)

- 1 Stlačte tlačidlo  $\hat{\mathbf{n}}$ .<br>2 Wherte položky l
	- Vyberte položky [Nastavenie] > [Preferencie] na získanie prístupu k možnostiam ponuky nastavenia predvolieb.
		- **[Zvuk]**: Výber jazyka zvuku pre video.
		- [Titulky]: Výber jazyka titulkov pre video.
		- **[Ponuka disku]**: Výber jazyka ponuky pre video disk.
		- [Rodič. kontrola]: Obmedzenie prístupu k diskom nahratým s hodnotením prístupnosti. Na prístup k možnostiam obmedzení zadajte heslo "136900": Keď je zvýraznené pole hesla, stlačením tlačidla OK otvoríte pole zadania. Pomocou tlačidla ▲ ▼ vyberte požadované číslo a pomocou tlačidiel <</a> </a> zmeňte polohu zadávaného čísla.
- [PBC]: Zobrazenie alebo vynechanie ponuky s obsahom na diskoch VCD a SVCD.
- **[Heslo]**: Nastavenie alebo zmena hesla na prehrávanie diskov s obmedzeným prístupom. Ak nemáte alebo ste zabudli svoje heslo, zadajte "136900".
- [DivX titulky]: Výber súboru znakov, ktorý podporuje titulky vášho videa DivX.
- [Informácie o verzii]: Zobrazenie verzie softvéru tohto prehrávača.
- [Predvolené]: Vynulovanie všetkých nastavení na predvolené výrobné nastavenia, okrem položiek [Zámok disku], [Rodič. kontrola] a [Heslo].

#### Poznámka

- Ak váš preferovaný jazyk nie je dostupný ako jazyk disku, zvuku alebo titulkov, môžete z možností ponuky vybrať položku [Iné] a zadať 4-miestny kód jazyka, ktorý nájdete na zadnej strane tohto návodu na používanie.
- Úrovne prístupnosti závisia od konkrétnej krajiny. Ak chcete povoliť prehrávanie všetkých diskov, vyberte položku [8 Dospelý].

## <span id="page-13-0"></span>4 Aktualizácia softvéru

#### Poznámka

• Počas aktualizácie softvéru nesmie dôjsť k výpadku napájania.

Dostupnosť aktualizácií skontrolujete tak, že porovnáte aktuálnu verziu softvéru tohto prehrávača s najnovšou verziou softvéru (ak je k dispozícii) na webovej stránke spoločnosti Philips.

- 1 Stlačte tlačidlo  $\hat{\mathbf{a}}$ .<br>2 Vyberte položku l
- Vyberte položku [Nastavenie] > [Preferencie] > [Informácie o verzii] a stlačte tlačidlo OK.
- $3$   $\,$  Zapíšte si názov modelu a číslo verzie softvéru.
- 4 Navštívte stránku www.philips.com/ support a pomocou názvu modelu a čísla verzie softvéru vyhľadajte najnovšiu verziu softvéru.
- 5 Aktualizáciu softvéru dokončite pomocou pokynov uvedených na webovej stránke.

## 5 Technické údaje

#### Poznámka

• Technické údaje podliehajú zmenám bez predchádzajúceho upozornenia

#### Kód regiónu

Prehrávač dokáže prehrávať disky s týmito regionálnymi kódmi.

#### Regionálny kód disku DVD Krajiny

Európa

#### Prehrávateľné médiá

- DVD, DVD-Video, VCD, SVCD, Audio CD
- DVD+R/+RW, DVD-R/-RW, DVD+R/-R DL (Dual Layer), CD-R/-RW (maximálne 299 priečinkov a 648 súborov)
- Úložné zariadenie USB

#### Formát súborov

- Video: .avi, .divx, .mp4, .xvid
- Zvuk: .mp3, .wma
- Obrázok: .jpg, .jpeg

#### **LISB**

- Kompatibilita: Vysokorýchlostné pripojenie USB 2.0
- Podpora triedy: USB Mass Storage Class
- Systém súborov: FAT16, FAT32
- Maximálny počet albumov/priečinkov: 299
- Maximálny počet skladieb/titulov: 648
- Podpora USB HDD (jednotky pevného disku): môže byť potrebný externý zdroj napájania

#### Video

- Systém signálu: PAL, NTSC
- Kompozitný video výstup: 1 Vp-p (75 ohmov)
- Scart: Eurokonektor
- Výstup HDMI: 480i, 480p, 576i, 576p, 720p, 1080i, 1080p

#### <span id="page-14-0"></span>Zvuk

- 2-kanálový analógový výstup
	- Audio predný Ľ + P: 2 Vrms (47k) ohmov)
- Digitálny výstup: 0,5 Vp-p (75 ohmov)
	- Koaxiálny kábel
- Výstup HDMI
- Vzorkovacia frekvencia:
	- MP3: 22.05 kHz, 24 kHz, 32 kHz, 44,1 kHz, 48 kHz
	- WMA: 44,1 kHz, 48 kHz
- Konštantný dátový tok:
	- MP3: 8 kb/s  $-$  320 kb/s
	- WMA: 32 kbit/s 192 kbit/s

#### Hlavná jednotka

- Rozmery (Š  $\times$  V  $\times$  H): 310  $\times$  39,5  $\times$ 210 mm
- Čistá hmotnosť: 1,04 kg

#### Napájanie

- Hodnota napájania: AC 230V~, 50 Hz
- Spotreba energie: 11 W
- Spotreba energie v pohotovostnom režime: < 0,5 W

#### Dodané príslušenstvo

- Diaľkové ovládanie a jedna batéria
- Návod na používanie

#### Technické špecifikácie laseru

- Typ: Polovodičový laser InGaAIP (DVD), AIGaAs (CD)
- Vlnová dĺžka: 658 nm (DVD), 790 nm (CD)
- Výstupný výkon: 7,0 mW (DVD), 10,0 mW (VCD/CD)
- Divergencia lúča: 60 stupňov

## 6 Riešenie problémov

### Varovanie

• Nebezpečenstvo zásahu elektrickým prúdom. Nikdy neodstraňujte kryt tela zariadenia.

Aby ste zachovali platnosť záruky, nikdy sa sami nepokúšajte opravovať prehrávač.

Ak zaznamenáte problém pri používaní tohto prehrávača, pred požiadaním o opravu skontrolujte nasledujúce body. Ak sa problém neodstráni, zaregistrujte svoj prehrávač a získajte podporu na lokalite www.philips.com/support. Ak sa rozhodnete obrátiť na spoločnosť Philips, pripravte si číslo modelu a sériové číslo tohto prehrávača. Číslo modelu a sériové číslo sú uvedené na zadnej strane tohto prehrávača. Tieto čísla si zapíšte sem:

Číslo modelu \_\_\_\_\_\_\_\_\_\_\_\_\_\_\_\_\_\_\_\_\_\_\_\_\_\_

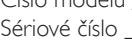

#### Žiadny obraz.

- Vstupný obrazový kanál televízora nie je správne nastavený (pozrite si návod na používanie televízora).
- Ak ste zmenili nastavenie TV normy, prejdite späť na predvolené nastavenie: 1) Stlačením tlačidla ▲ otvorte priečinok na disk. 2) Stlačte tlačidlo **SUBTITLE**.

#### Pri pripojení cez rozhranie HDMI sa nezobrazuje žiadny obraz.

- Ak je tento prehrávač pripojený k neautorizovanému zobrazovaciemu zariadeniu, audio/video signál sa nebude prenášať.
- Ak je kábel HDMI chybný, nahraďte ho novým káblom HDMI.
- Ak ste zmenili nastavenie rozlíšenia videa HDMI, obnovte jeho predvolený režim.

#### Z televízora nevychádza žiadny zvuk.

• Uistite sa, že sú zvukové káble správne pripojené do tohto prehrávača aj televízora.

#### Pri pripojení cez rozhranie HDMI nie je počuť žiadny zvuk.

- Ak pripojené zariadenie nepodporuje technológiu HDCP alebo podporuje iba rozhranie DVI, zvuk z výstupu HDMI sa nebude prenášať.
- Uistite sa, že je pre položku **[Zvuk HDMI]** nastavená možnosť [Zap.].

#### Žiadny zvuk počas prehrávania videa vo formáte DivX.

Zvukové kodeky nie sú podporované.

#### Z reproduktorov pripojeného externého zvukového zariadenia (napr. stereo systém, zosilňovač alebo prijímač) nevychádza žiadny zvuk.

- Uistite sa, že sú správne pripojené zvukové káble alebo koaxiálny kábel.
- Prepnite externé zvukové zariadenie na správny zdroj zvukového vstupu.

#### Disk nie je možné načítať.

- Uistite sa, že tento prehrávač podporuje daný disk (pozrite si časť "Technické údaje" > "Prehrávateľné médiá").
- Ak používate zaznamenaný disk, tento disk musí byť ukončený.

#### Obsah úložného zariadenia USB nie je možné načítať.

- Uistite sa, že je formát úložného zariadenia USB kompatibilný s týmto prehrávačom (pozrite si časť "Technické údaje" >  $USB$ ").
- Uistite sa, že tento prehrávač podporuje systém súborov na úložnom zariadení USB (pozrite si časť "Technické údaje" >  $USB'$ ).

#### Súbory nemožno zobraziť ani prečítať.

• Uistite sa, že počet súborov alebo priečinkov neprekračuje maximálny počet podporovaný týmto prehrávačom (maximálne 648 súborov alebo 299 priečinkov).

• Uistite sa, že tento prehrávač podporuje dané súbory (pozrite si časť "Technické údaje" > "Formát súborov").

#### Video súbory vo formáte DivX sa nedajú prehrať.

- Uistite sa, že je video súbor DivX úplný.
- Uistite sa, že súbor má správnu príponu.
- Ak chcete z úložného zariadenia USB prehrávať súbory DivX chránené prostredníctvom DRM, pripojte tento prehrávač k televízoru prostredníctvom kábla HDMI.

#### Titulky súboru vo formáte DivX sa nezobrazujú správne.

- Uistite sa, že názov súboru titulkov sa presne zhoduje s názvom súboru videa vo formáte DivX.
- Uistite sa, že názov súboru titulkov má príponu, ktorú tento prehrávač podporuje (.srt, .sub, .txt, .ssa alebo .smi).
- Vyberte súbor znakov, ktorý podporuje titulky (pozrite si časť "Používanie DVD prehrávača" > "Videá DivX").

#### Funkcia EasyLink nefunguje.

• Uistite sa, že je tento prehrávač pripojený k televízoru Philips, ktorý podporuje funkciu EasyLink, a že je funkcia EasyLink zapnutá (pozrite si časť "Používanie prehrávača diskov DVD" > "Používanie funkcie Philips EasyLink").

### SLOVAK REPUBLIC

Prístroj sa nesmie používať v mokrom a vlhkom prostredí! Chránte pred striekajúcou a kvapkajúcou vodou!

## Language Code

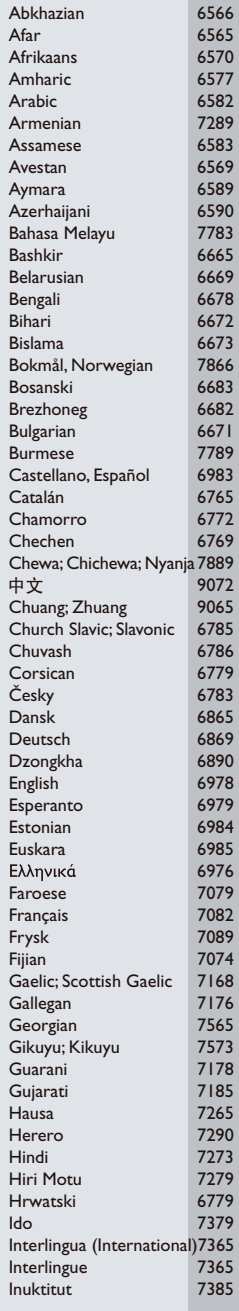

Ĺ

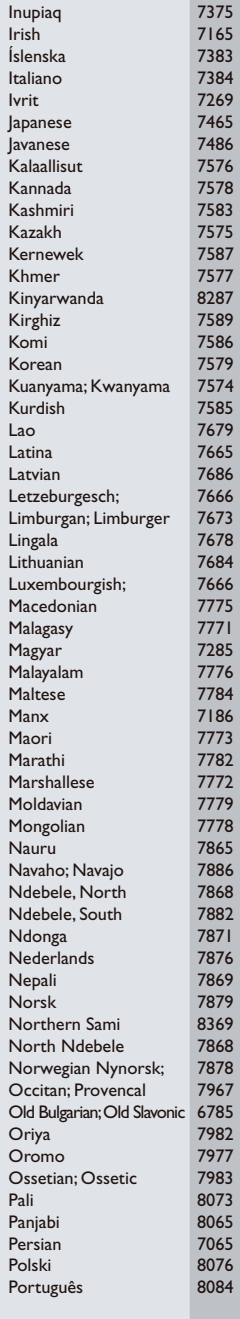

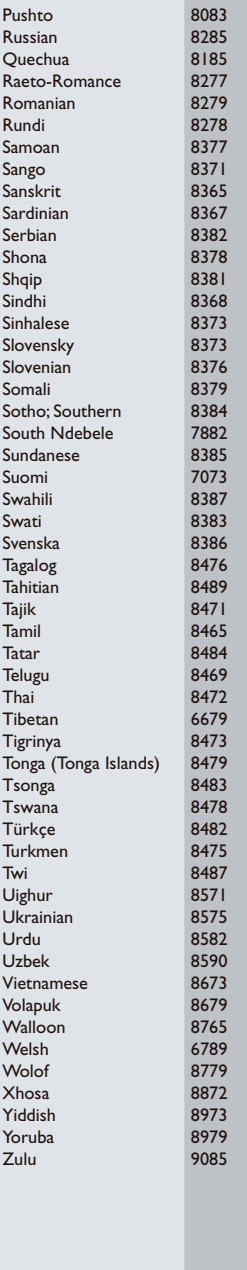

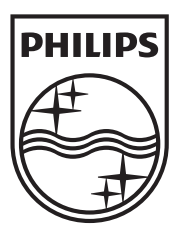

Specifications are subject to change without notice © 2012 Koninklijke Philips Electronics N.V. All rights reserved.

DVP3990\_58\_UM\_V1.3

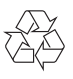